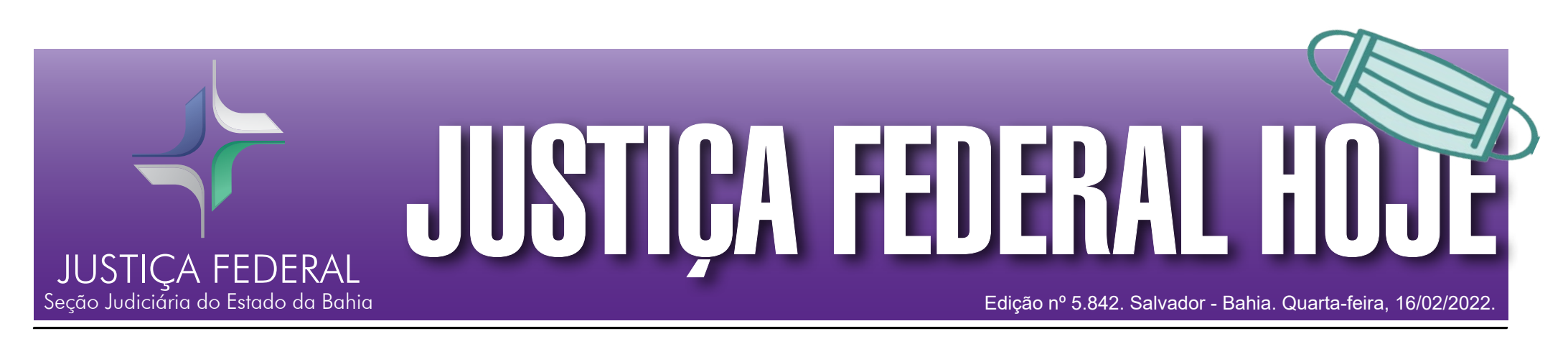

**EXPEDIENTE: Coordenação-Geral:** juiz federal Fábio Moreira Ramiro, diretor do Foro da Seção Judiciária da Bahia. **Redação, fotos, distribuição, revisão e impressão:** Serviço de Comunicação Social - SERCOM. **Encarregada:**  Adriana Souza Daniel. **Diagramação:** Taiana Laiz Silva de Jesus. **Telefones:** (71) 3617-2616. **Endereço:** Av. Ulysses Guimarães, 2799 – CAB. CEP: 41213-000. **Site:** portal.trf1.jus.br/sjba **E-mail:** jfh@trf1.jus.br.

## *Aniversariantes*

**Hoje:** Horácio da Silva Ribeiro Neto (Nuasg), Jose Américo Pires Ribeiro (NucGP), Gabriella Dias de Lima (Cojef). **Amanhã:** Rosimaura Magalhães de Oliveira (Bom Jesus da Lapa), Tatiana Alves Guimarães (Nucaf), Telma da Silva Souza Ferreira (1ª Vara), Daniel dos Santos (Turma Recursal).

*Parabéns!*

A pandemia nos mostrou que devemos cuidar ainda mais da nossa saúde, do nosso corpo e da nossa mente. Praticar atividade física é viver bem, reforçar a imunidade, ter qualidade de vida, disposição, energia, autoestima, além de prevenir doenças indesejáveis, inclusive, de fundo emocional e psicossocial.

É bom ressaltar que praticar exercícios físicos não previne o contágio do novo coronavírus, mas deixa o organismo mais resistente e protegido contra outras doenças. Mas, como

praticar atividade física em plena pandemia de Covid-19 com segurança? Especialistas divulgam orientações de como agir em um ambiente fechado e com intenso contato com as mãos:

- 1) Evite academia em horário de pico. Mantenha o distanciamento;
- 2) Use máscara, cobrindo o nariz e a boca;
- 3) Não fique ajustando a máscara e tocando no rosto. Utilize uma toalha;
- 4) Higienize os aparelhos com álcool em gel, antes e depois de usar;
- 5) Higienize frequentemente as mãos;
- 6) Preferencialmente, não reveze aparelhos com outros alunos;
- 7) Faça exercícios aeróbicos de preferência ao ar livre;
- 8) Tome banho em casa e evite os vestiários.

*Lembre-se: vacina e cuidados preventivos são medidas essenciais de combate à pandemia. (***Fonte: ASCOM-TRF1 | www.biologico.com.br)**

## COVID-19: saiba como fazer atividade física com segurança!

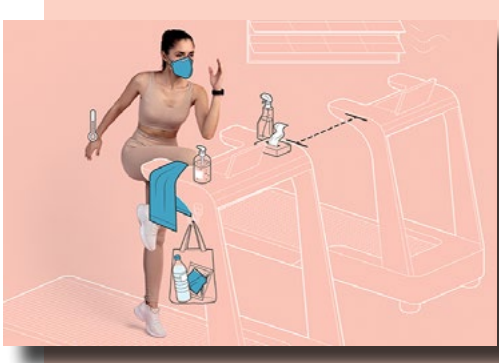

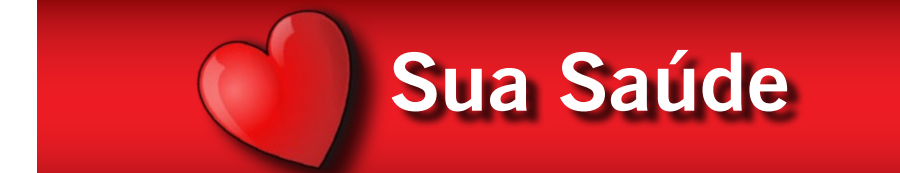

## NucGE desenvolve "Boa Prática" com criação de ferramenta que acompanha processo de digitalização na SJBA

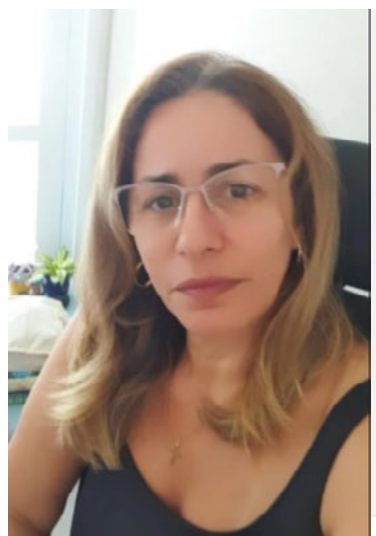

A DO **THE** cal / VPM **BANCO DE**<br>SENTENÇA **CONSULTA**<br>AGENDA SIAI CONSULTA<br>AUDIÊNCIA ONTAGEM DE CARTA 順 SPREV  $\frac{1}{2}$  SIGEC **Local / VPN** ocal / VPN SIMULADOR<br>REVIDENCIÁRI **MALOTE**<br>DIGITAL **SIGEC/e-CARTA** 

Sistemas Informatizados em Apoio ao Processual - SJBA

O Núcleo de Gestão Estratégica da Seção Judiciária da Bahia (NucGE) desenvolveu uma importante ferramenta de controle e acompanhamento da digitalização em todas as unidades da seccional. A ferramenta, considerada uma "Boa Prática" executada pela SJBA e mencionada no processo do TRF1, concentra dados que são atualizados diariamente com informações acerca da digitalização de processos físicos.

O sistema foi criado em 2020 com a chegada dos 60 primeiros digitalizadores e possibilita o controle e segurança de toda a atividade realizada na digitalização. O processo de digitalização na SJBA se encontra na 3ª fase e com números bastante avançados.

## SECAD informa sobre solicitações de diárias, passagens e indenização de transporte

A Secretaria Administrativa da Seção Judiciária da Bahia (SECAD) informa que as solicitações de diárias, passagens e indenização de transporte devem ser formalizadas no sistema e-AVS, através do *link* [https://portal.trf1.jus.br/eavs/solici](https://portal.trf1.jus.br/eavs/solicitacao)[tacao](https://portal.trf1.jus.br/eavs/solicitacao). Os Diretores de Núcleo e de Secretaria ou seus substitutos, quando em exercício, são responsáveis por encaminhar as solicitações dos servidores e das servidoras de sua unidade.

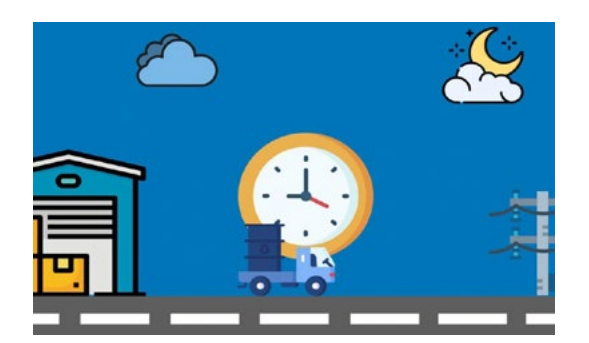

Eventuais problemas de acesso

Desta forma, a SECAD destaca a importância da realização de testes de acesso ao sistema, por meio do *link* informado acima, e da verificação do cadastro como encaminhadores da unidade.

Com a ferramenta é possível fazer rápida identificação e validação do número de processo, fazer buscas por período, saber os números dos processos e volumes digitalizados, as mídias convertidas, a média de páginas digitalizadas por dia, o número total de páginas digitalizadas até o momento, identificar o digitalizador, visualizar a porcentagem dos processos por local de trabalho, produção por Subseção e produção por Vara.

"O aumento da equipe demandou uma inovação também no processo de trabalho. O controle diário realizado pelos assistentes administrativos, que era feito em papel, foi transferido para um formulário digital, tornando mais rápido e eficiente o monitoramento do número de processos digitalizados e os resultados alcançados. Após o uso do formulário, a SEDSI desenvolveu um sistema, com as mesmas funcionalidades, mas que valida os dados do processo com os registros do banco de dados do *Oracle,* dando mais confiabilidade às informações que cons-

> ser reportados ao setor técnico, por meio de *e-sosti.*

**Esta matéria está associada ao ODS 9 (Indústria, Inovação e Infraestrutura) e 16 (Paz, Justiça e Instituições Eficazes).**

tam do painel", declarou a diretora do NucGE, Liliana Kelsch Sarmento.

Os dados são transferidos para a plataforma "*Power BI*", e visualizados no painel eletrônico *Dashboard*, que se encontra disponível na página da Justiça Federal da Bahia [www.jfba.jus.br](http://www.jfba.jus.br), na aba Institucional -> Gestão Estratégica -> Gestão Estratégica da SJBA -> Projetos SJBA.

Em uma outra opção de acesso, o painel também está disponibilizado na intranet, na aba Ferramentas de Trabalho -> Sistemas Informatizados JFBA -> Apoio ao Processual -> Painel de Digitalização.

Para acessar diretamente essa ferramenta clique no *link:* [https://bit.](https://bit.ly/3kRMU8u) [ly/3kRMU8u.](https://bit.ly/3kRMU8u)

**Esta matéria está associada ao ODS 8 (Trabalho Decente e Crescimento Econômico), 9 (Indústria, Inovação e Infraestrutura), 12 (Consumo e Produção Responsáveis) e 16 (Paz, Justiça e Instituições Eficazes).**